## Домены

При конфигурации в первый раз необходимо добавить домен(ы) вашей организации. Эти настройки влияют на лицензии и почтовые сообщения, которые будут архивироваться. Для этого зайдите в «Настройки» - «Домены». Далее нажмите кнопку «Новый домен» - в строке «Имя домена» введите домен Вашей организации. Например, если в Вашей компании два домена «company.com» и «company.local» - то надо ввести оба домена и сохранить изменения.

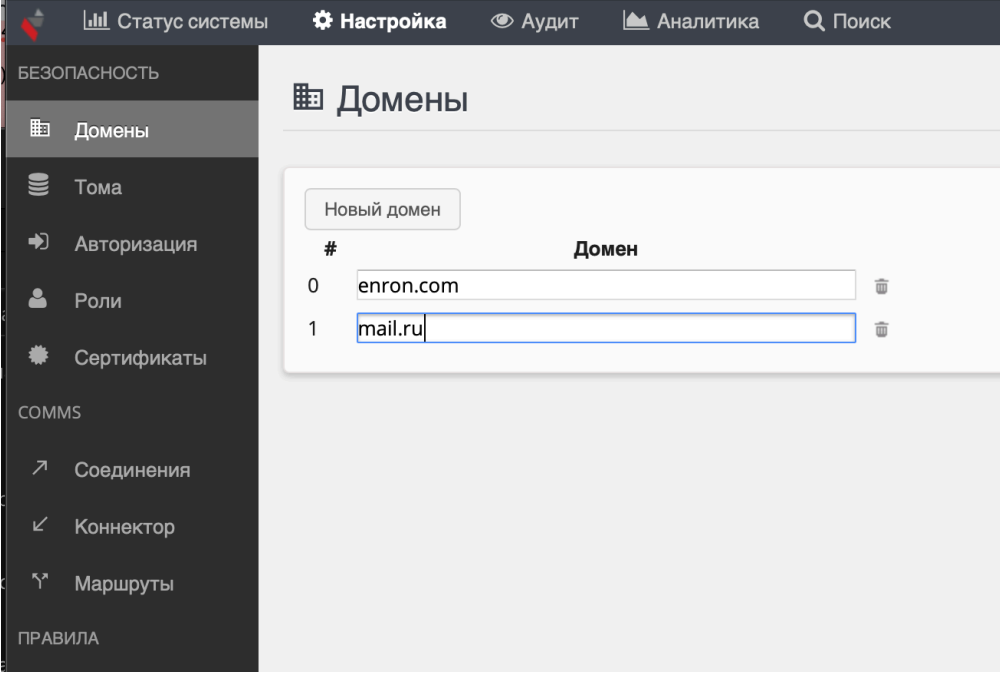

Введенные домены критичны для [подсчета лицензий.](https://docs.archiva.ru/pages/viewpage.action?pageId=1278012)